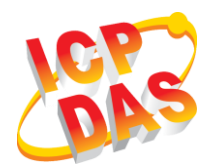

# **EIP-2060 快速上手指南**

V2.00, October 2019

**產品內容**

此產品內容包括以下配件:

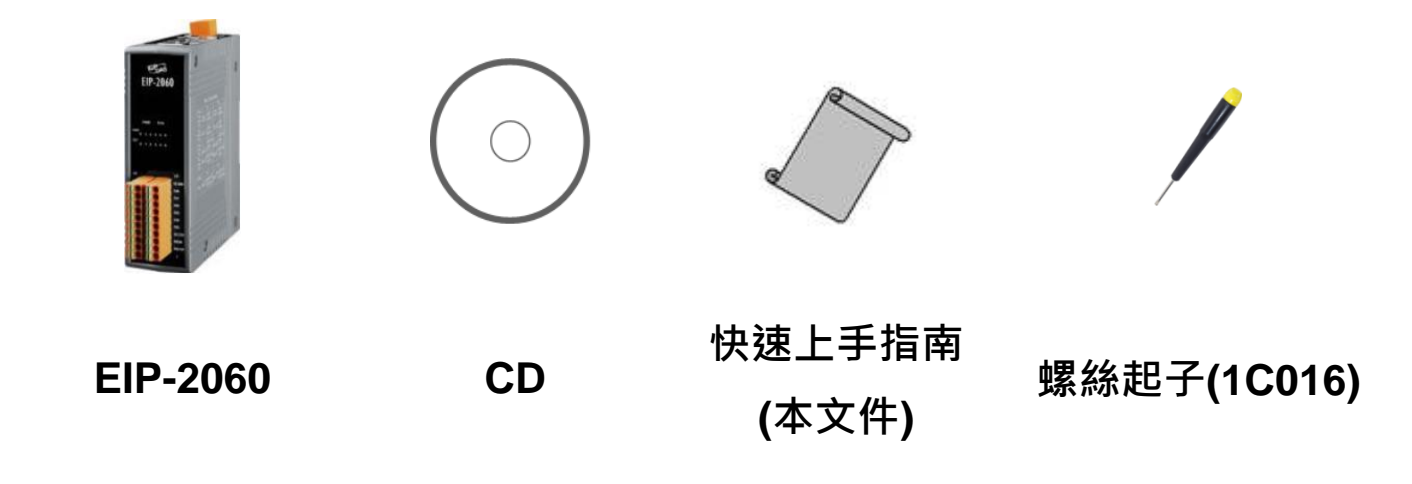

**1 支援**

**EIP-2060 網頁:**

**[http://www.icpdas.com/root/product/solutions/industri](http://www.icpdas.com/root/product/solutions/industrial_communication/fieldbus/ethernet_ip/io_module/eip-2060_tc.html)** al communication/fieldbus/ethernet ip/io\_module/eip-**[2060\\_tc.html](http://www.icpdas.com/root/product/solutions/industrial_communication/fieldbus/ethernet_ip/io_module/eip-2060_tc.html)**

**EIP-2000 Utility 下載 (CD):**

**Fieldbus\_CD:\EtherNetIP\remote-io\EIP-2060\Utility**

**E- Mail : service@icpdas.com**

## **2 接線方式**

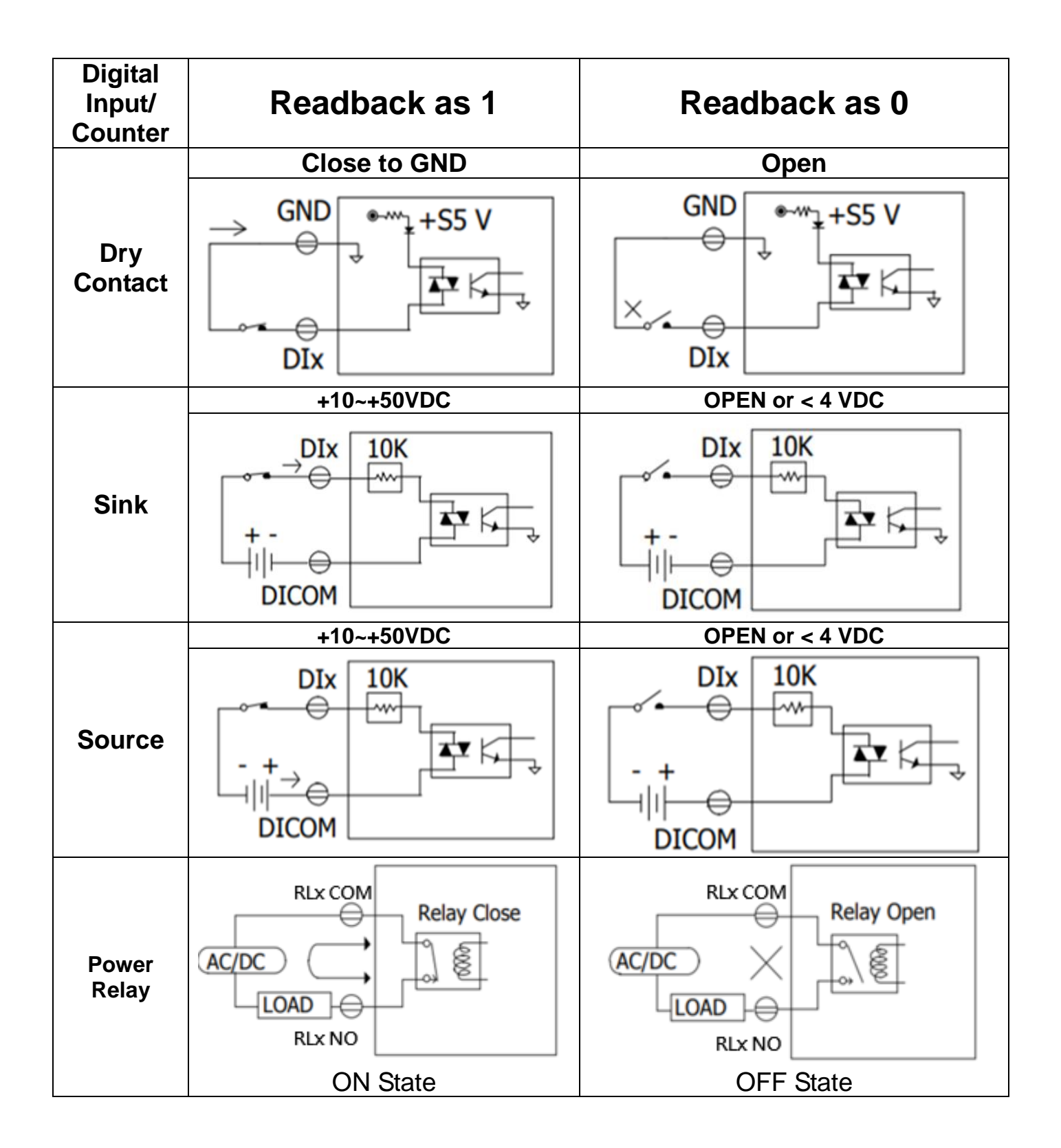

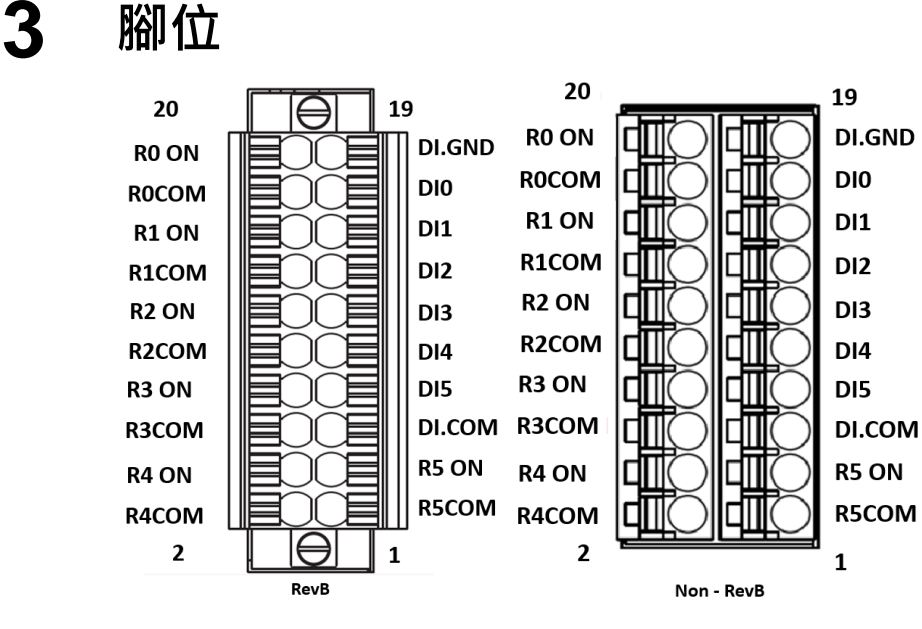

### **4 連接電源與電腦主機**

- 1. 安裝 EIP-2000 Utility。
- 2. 確認您 PC 的網路設定正確且可運作。
- 3. 確認您 PC 上作業系統及防毒軟體的防火牆都已關閉,否則步驟四的 **"Network Scan"** 可能無法正確找到 EIP-2000。 (請與您的系統管理員確認)
- 4. 確認 FW/OP 開關是在 **OP** 位置上。
- 5. 將 EIP-2000 與 PC 連接至同一個集線器或同一個子網域,然後供電開機啟 動  $EIP-2000$ 。

#### **5 EIP-2000 Utility**

- 1. 雙擊桌面上 EIP-2000 Utility 捷徑圖示。
- 2. 單擊**"Network Scan"**按鈕來搜尋您的 EIP-2000 系列模組。
- 3. 點擊下方裝置列表中的 **EIP-2000** 模組名稱,開啟 **EIP-2000** 的設定與測試 介面。每個 EIP-2000 系列模組都有各自的設定與測試介面。
- 4. 使用者可點擊設定測試介面中的紅色圓圈來控制數位輸出(DO)的狀態,也可 透過下 方的綠色圓圈,觀察數位輸入**(DI)**的狀態。
- 5. 數位輸出**(DO)**的啟動值**(Power On Value)**、安全值**(Safe Value)**與安全延遲 **(Save Delay)**,可直接透過設定介面完成設定,不需重新開機。
- 6. 完成**"Network Settings"**設定後,按下**"Update Network Settings"**按鈕來更新 設定,模組將會自動重開。

### **6 EIP-2000 網路設定**

**出廠預設如下**

**IP:192.168.255.1;Gateway :192.168.0.1;Mask: 255.255.0.0**

**(相關內容請參照 EIP-2000 使用者手冊的 4.2.1 Network Settings)**

# **7 LED 指示燈**

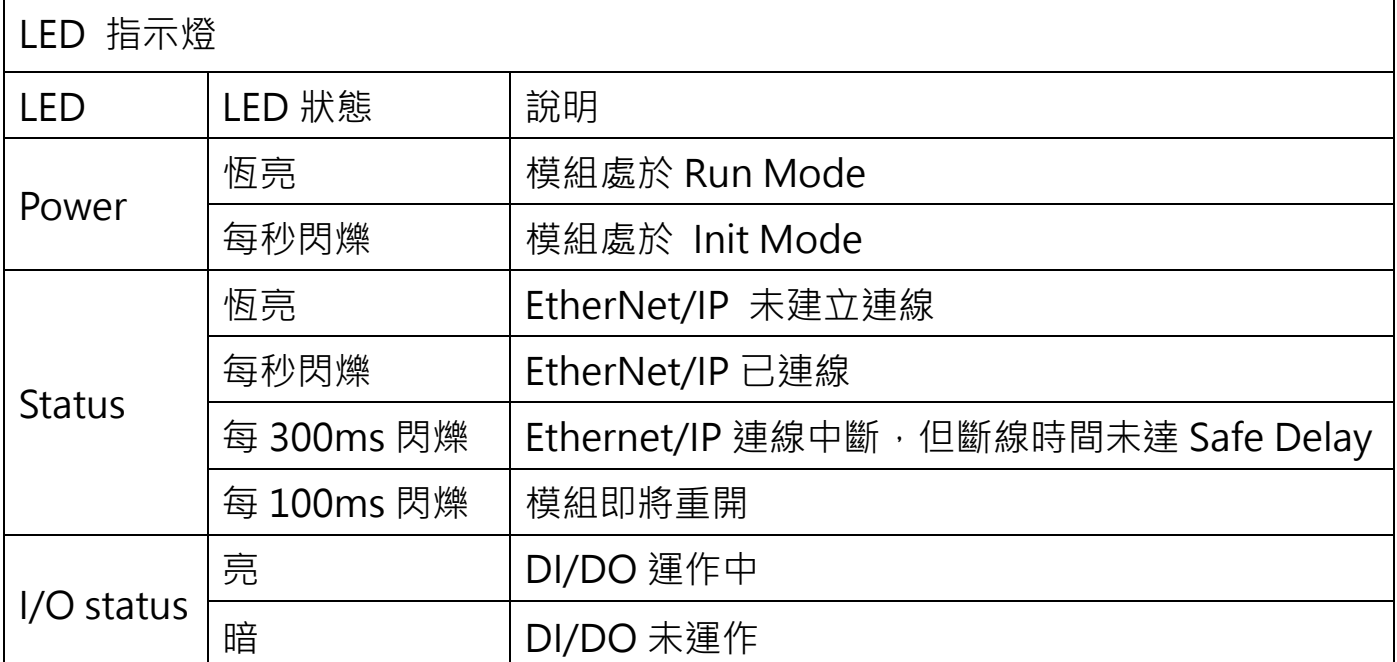

### **8 EIP-2060 I/O 長度與 Instance <sup>表</sup>**

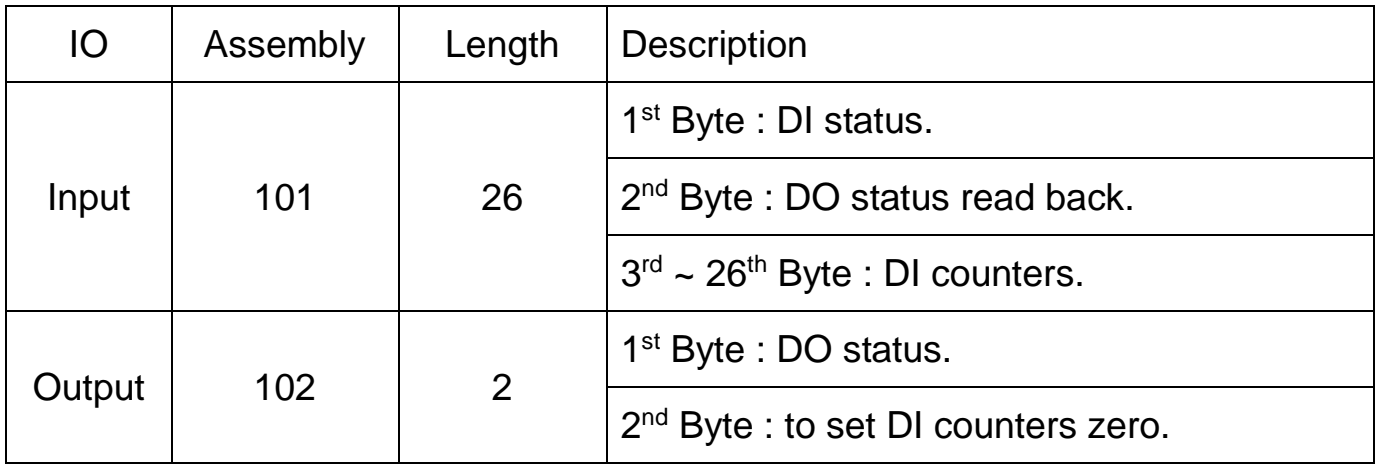